# $\mathbf{r}$

# **Debugging with Xcode 4 and LLDB**

**Ken Orr** Xcode Debugger Team

# **Debugging Is Fundamental**

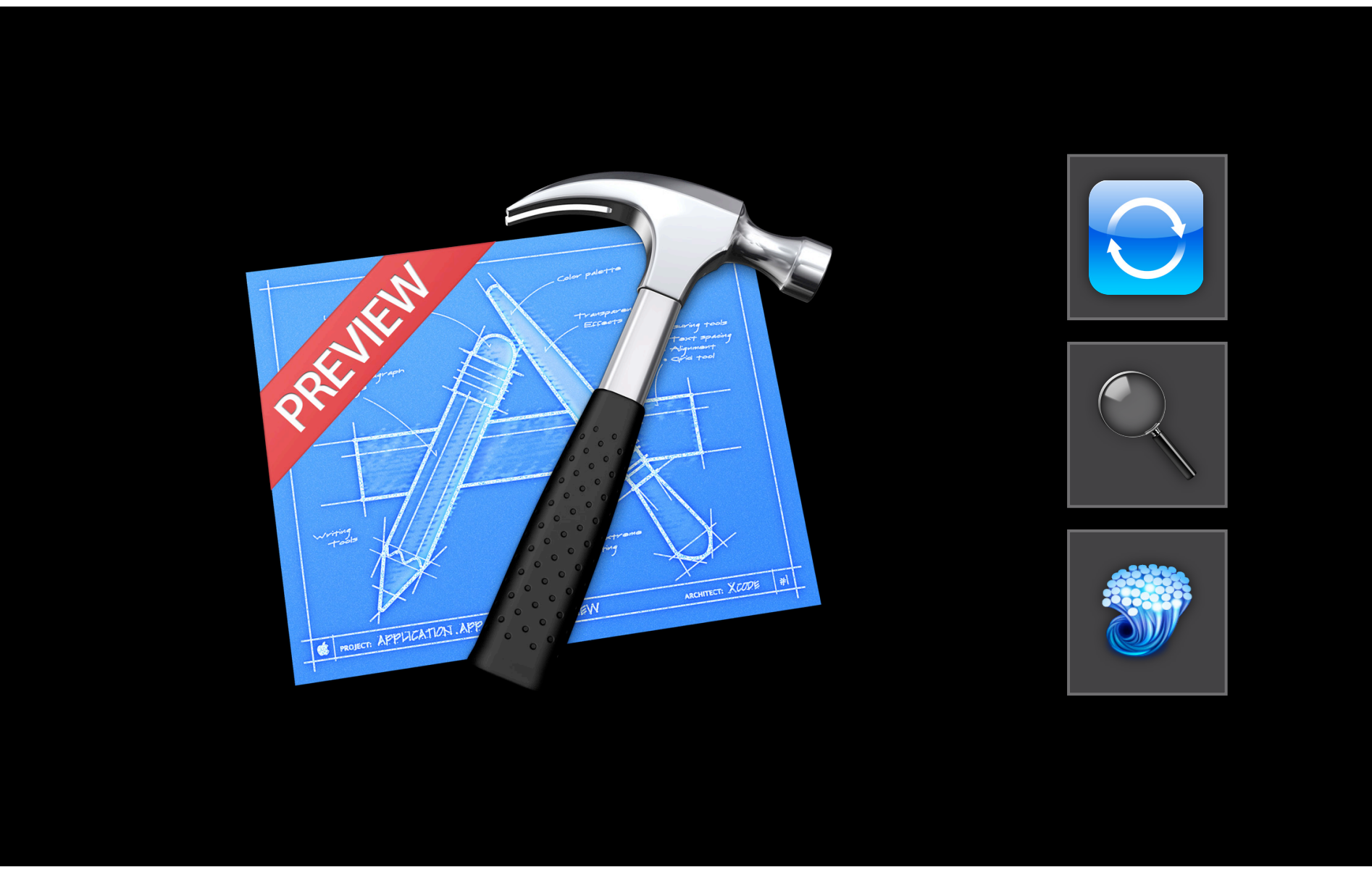

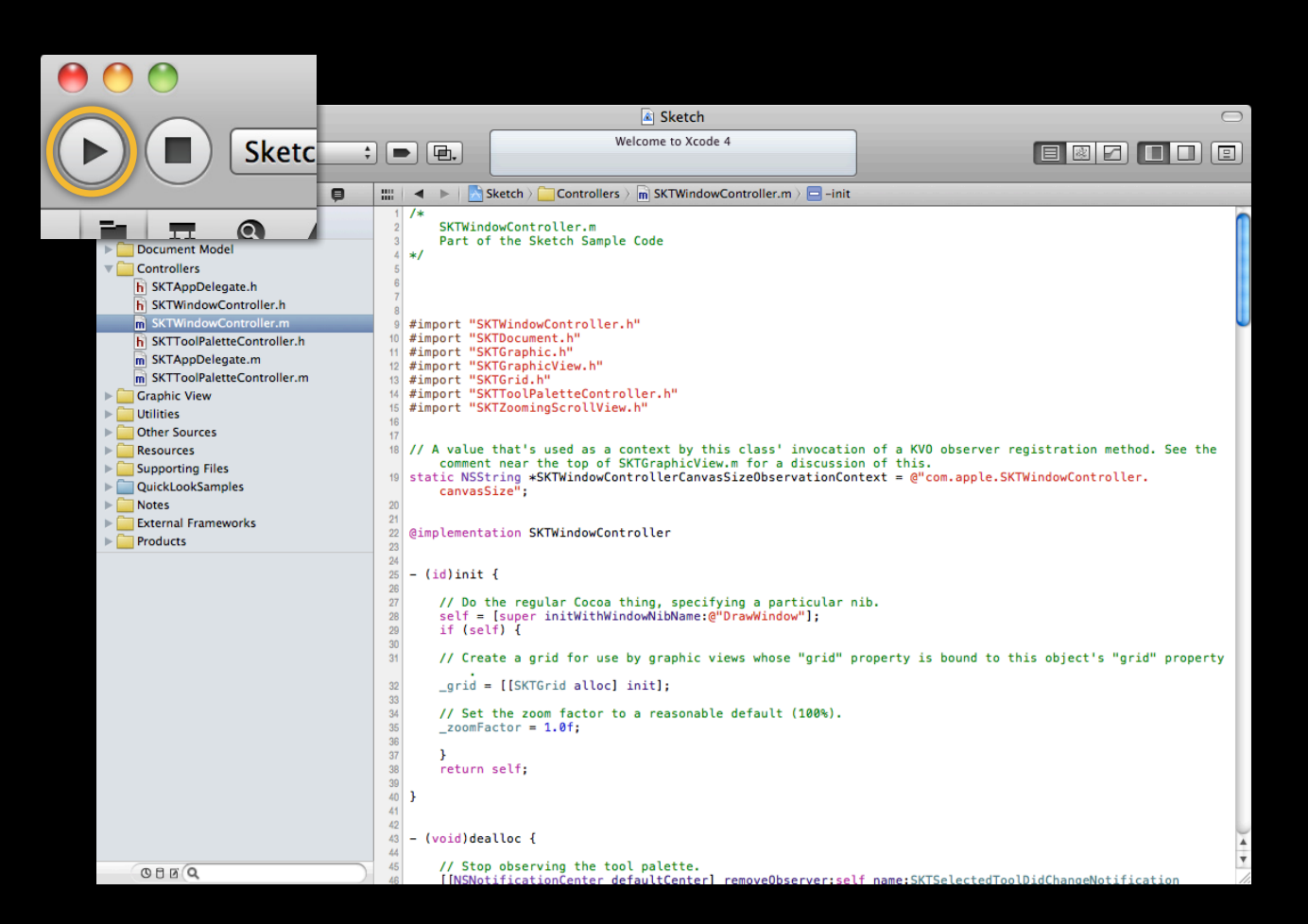

#### **Xcode 4**

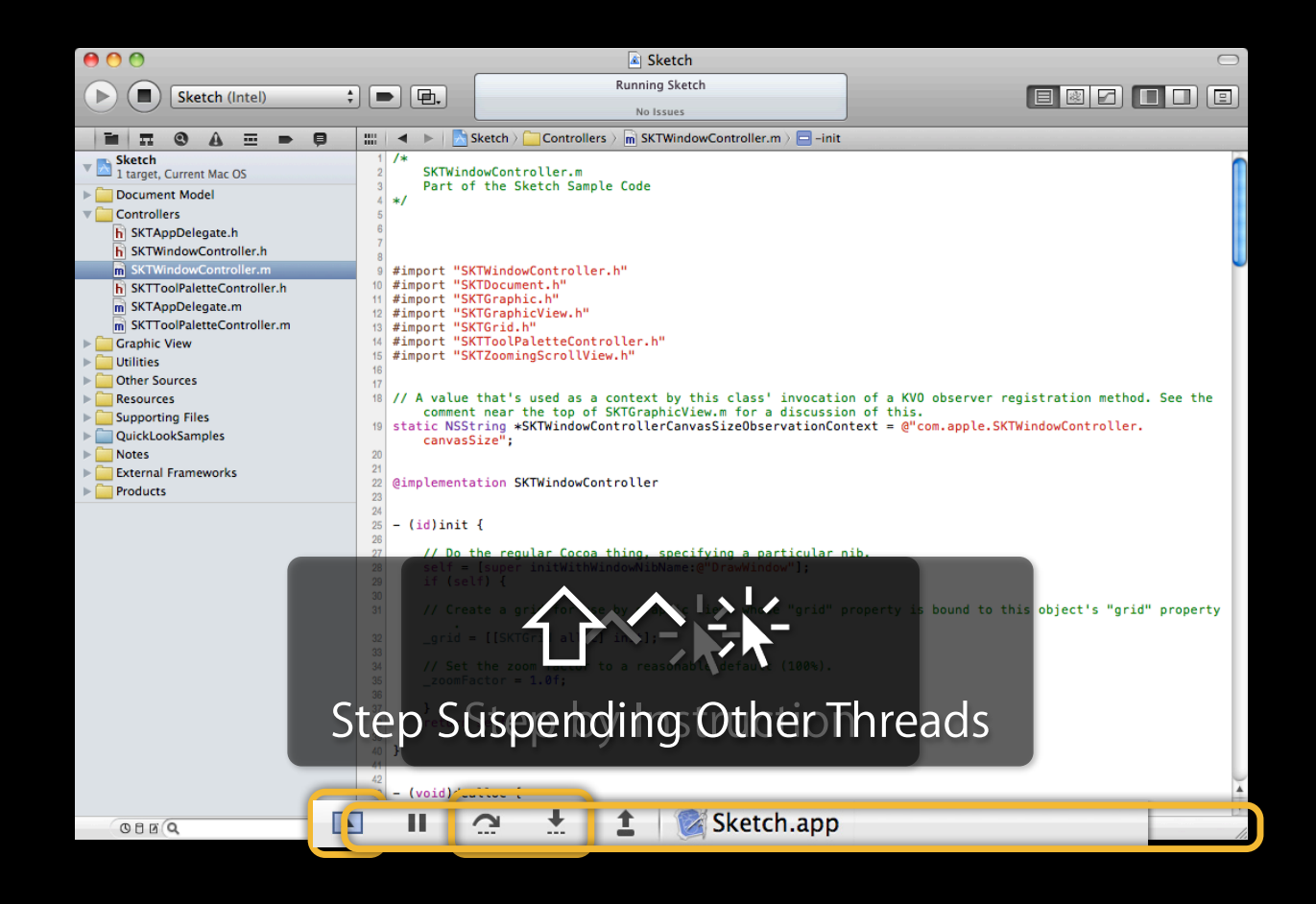

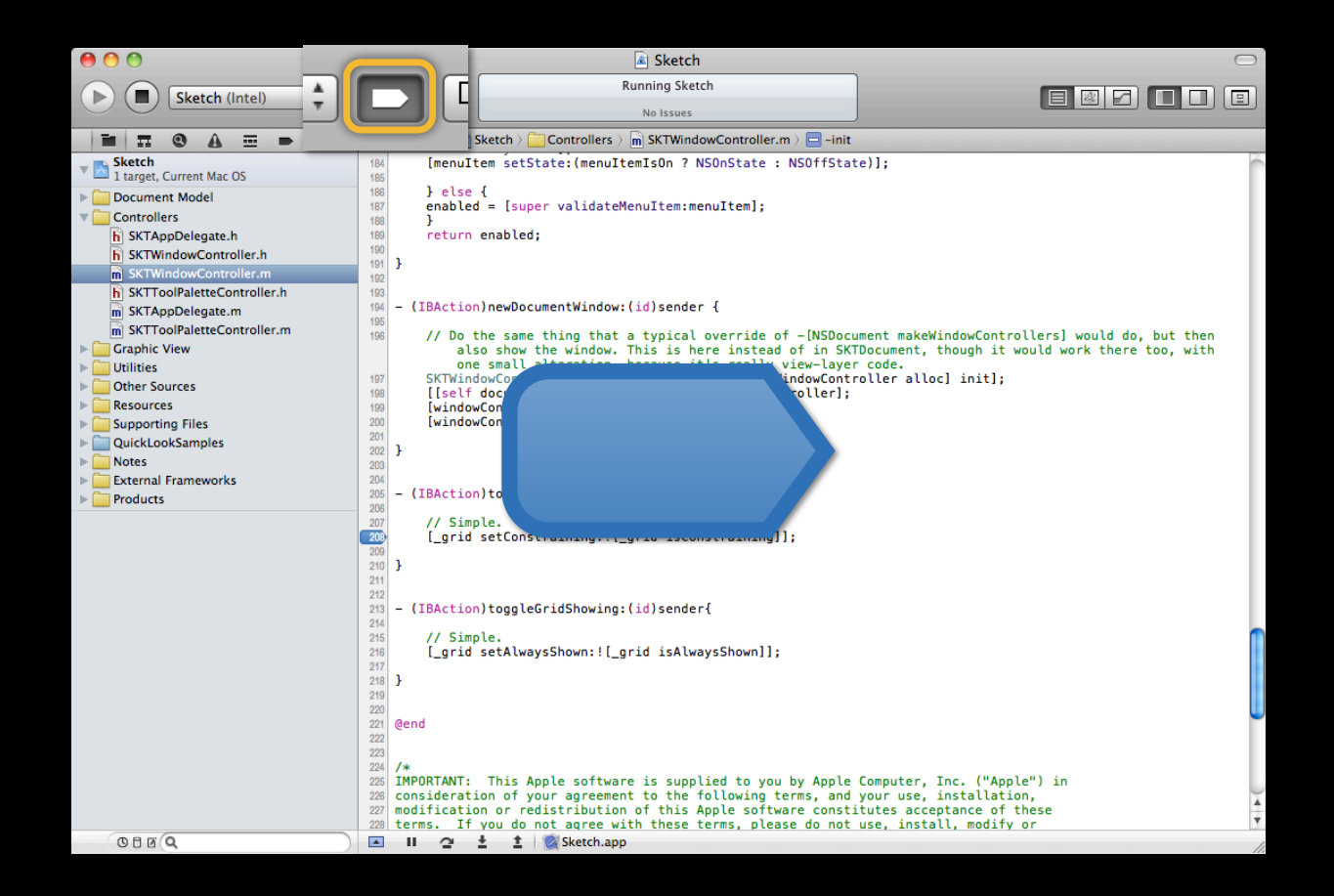

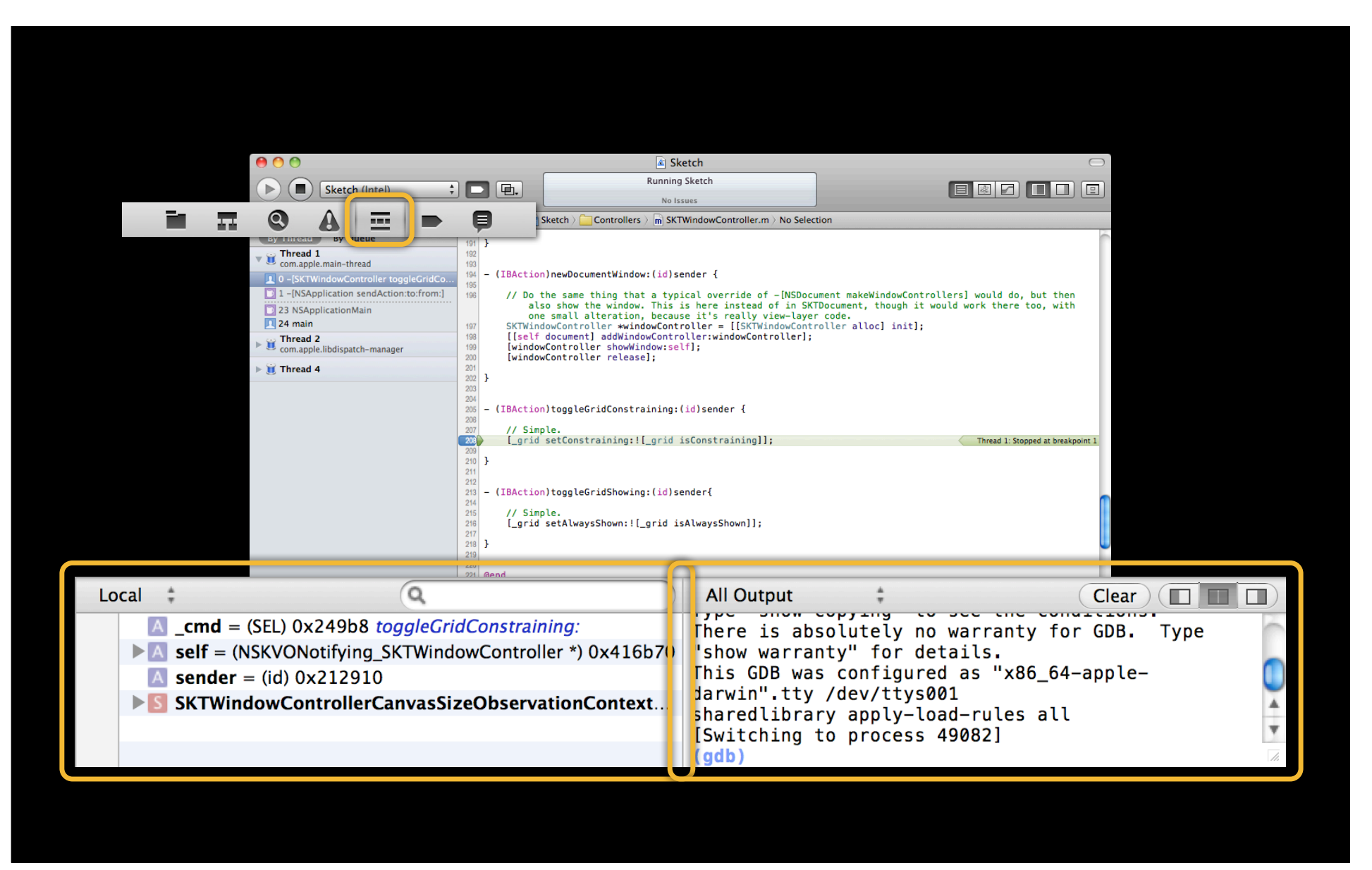

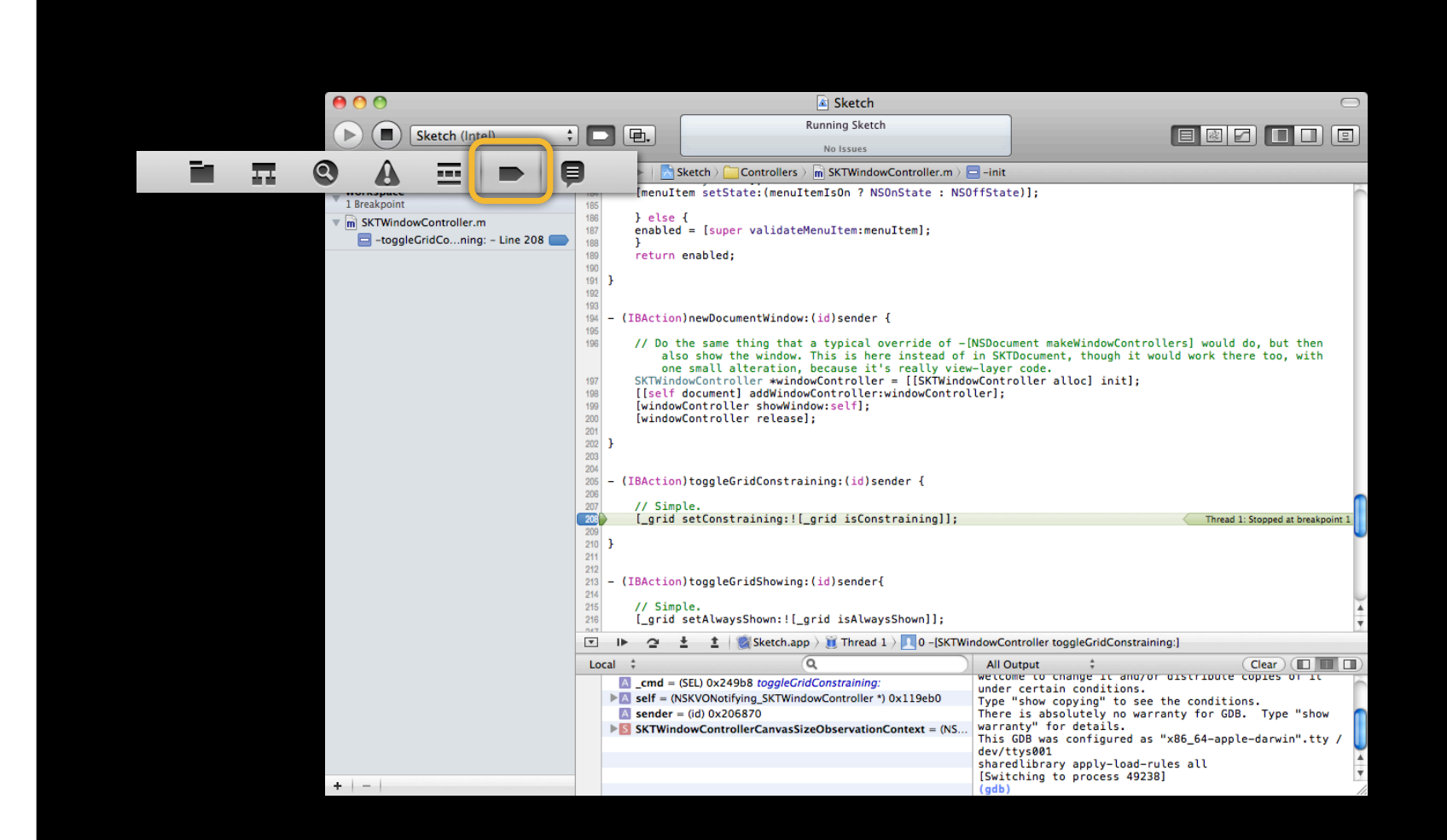

#### **Debug Navigator**

**Scope Bar** Group by thread or by queue.

**Thread Filter**

stack frames.

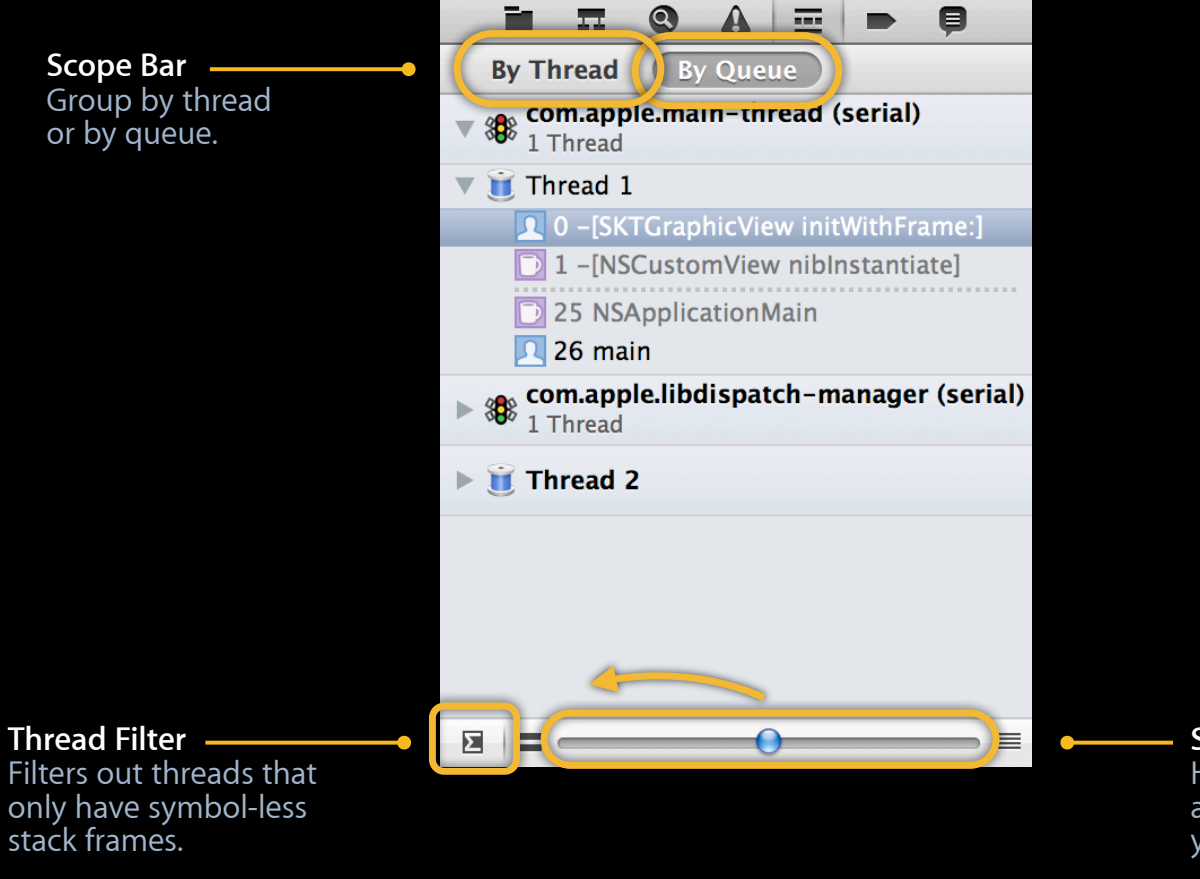

**Stack Frame Filter** Hide stack frames that aren't relevant to what your debugging.

#### **Breakpoint Navigator**

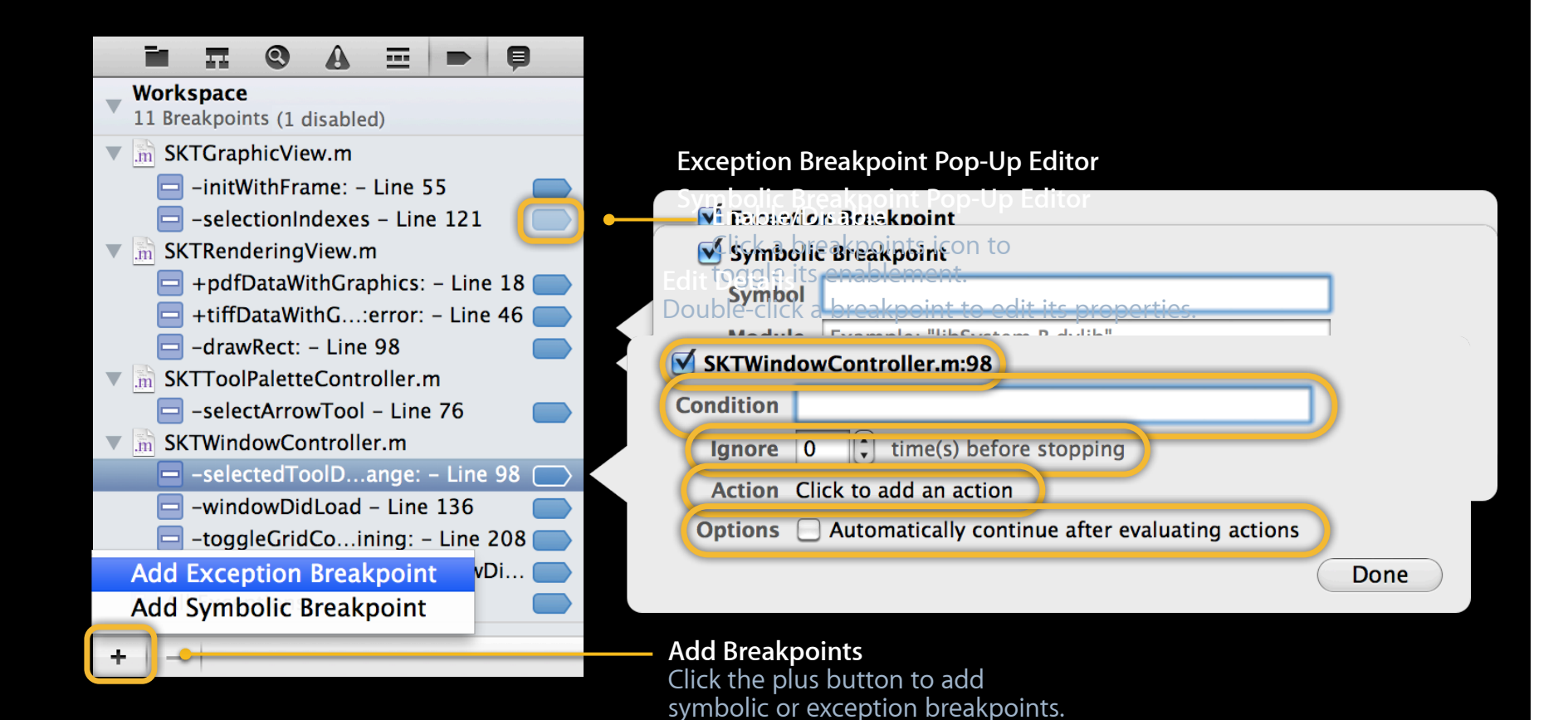

## **Demo Debug and Breakpoint Navigator**

#### **Variables View**

#### **View Mode**

The Variables View can automatically figure out what variables are most relevant.

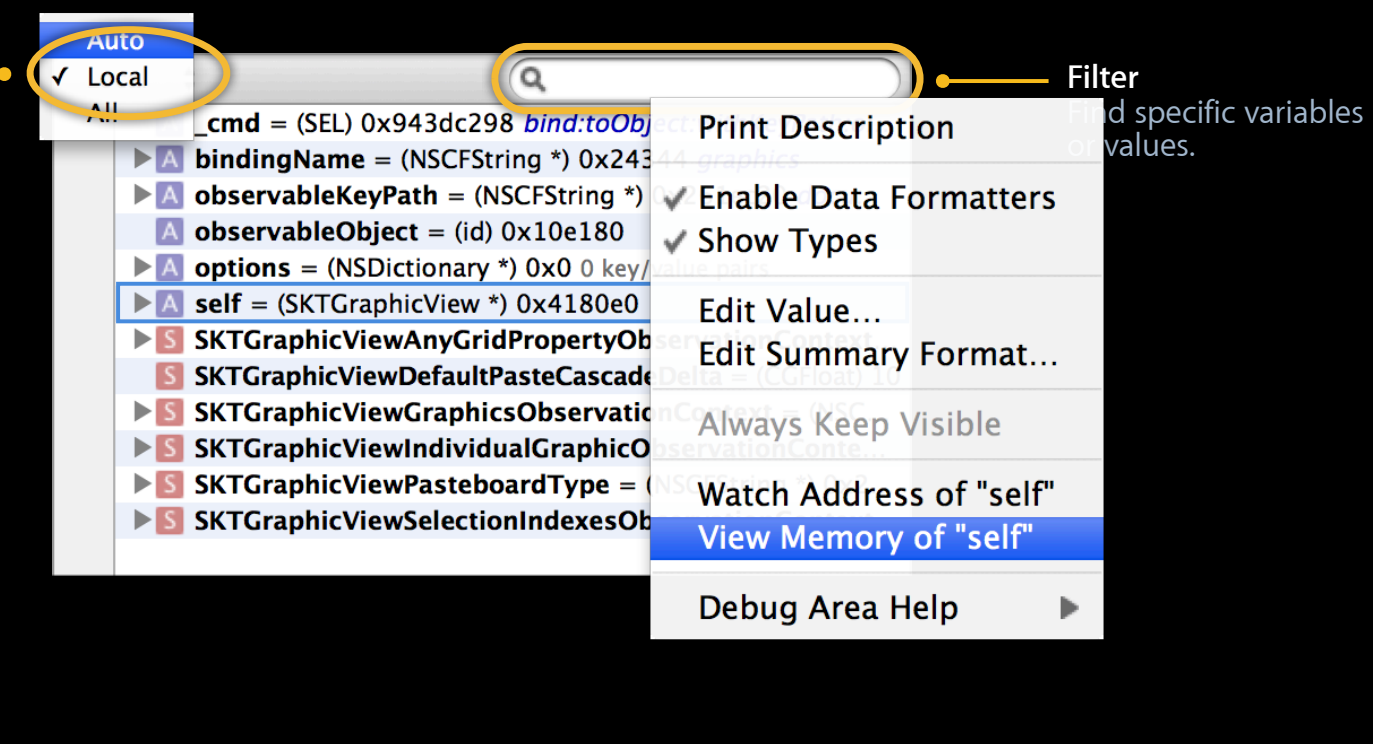

# **Variables View**

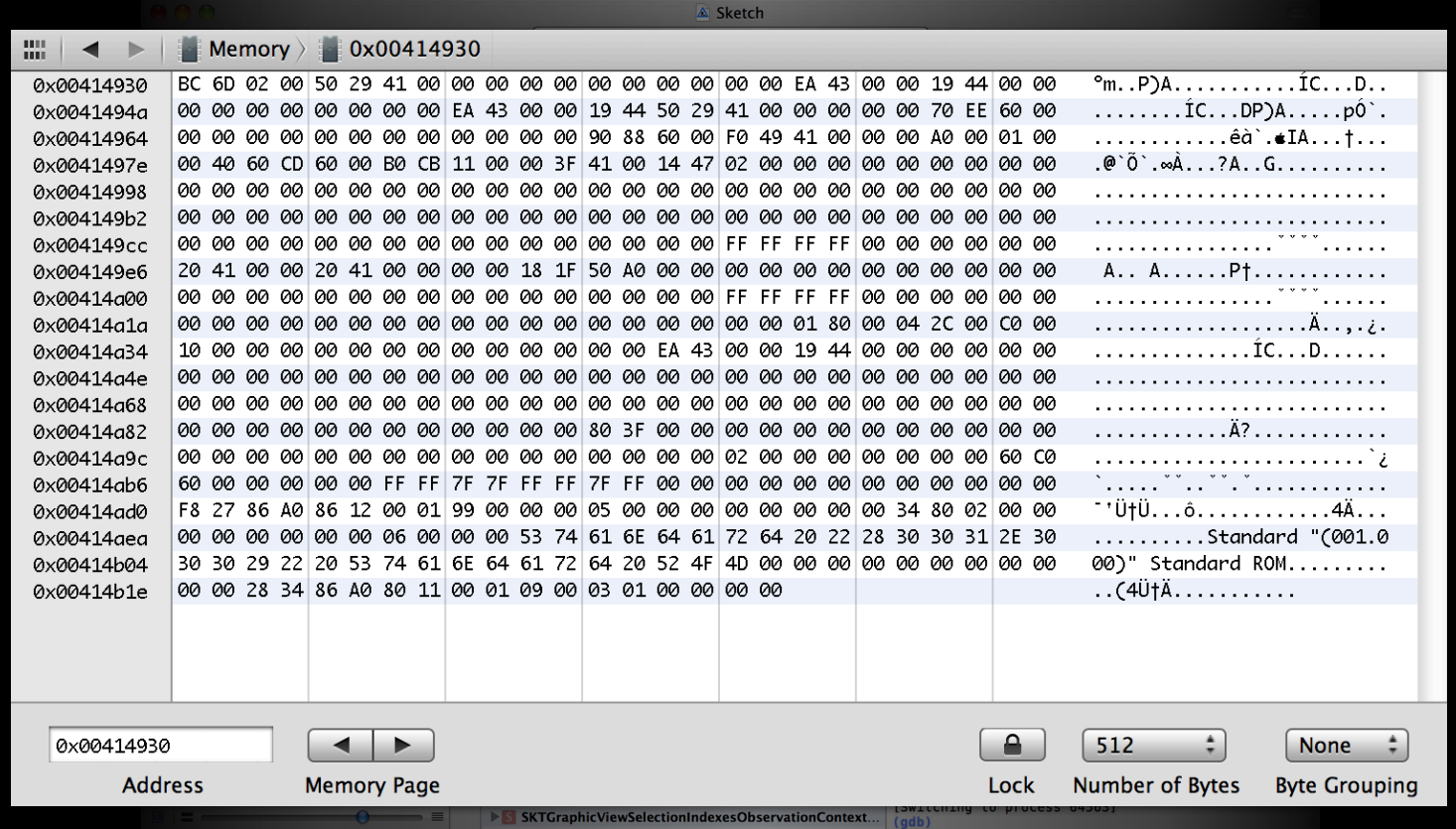

## **Demo Variables View**

#### **Floating Debugger Editor Product** Window Help Run "Sketch"  $R$ R Run "Sketch" Without Building **介出R**  $\bigcap$  $\bigcirc$ Debugger - Sketch Test "Sketch"  $\overline{H}$ 陆. ш **The contract of the contract of the contract of the contract of the contract of the contract of the contract of the contract of the contract of the contract of the contract of the contract of the contract of the contract Test Without Building 介出T All Output** ÷ Analyze "Sketch"  $^{\sim}$   $\text{HB}$ **Build "Sketch"**  $R<sub>B</sub>$ Clean "Sketch" **介出K** ₩. Stop Debug ь **Window Behavior**  $\checkmark$  Normal ь **Attach to Process Xcode Behind** ь **Xcode In Front**  $\sim$   $\sqrt{28D}$ Compile Preprocess **Show Assembly** Edit "Sketch"... New Scheme...

Manage Schemes...

Prevent unawdsted! key**goang input**he full UI. **Console Input** To paer do in polite  $\boldsymbol{\epsilon}$ emmannands without

 $\equiv$ 

Clear

#### **Schemes**

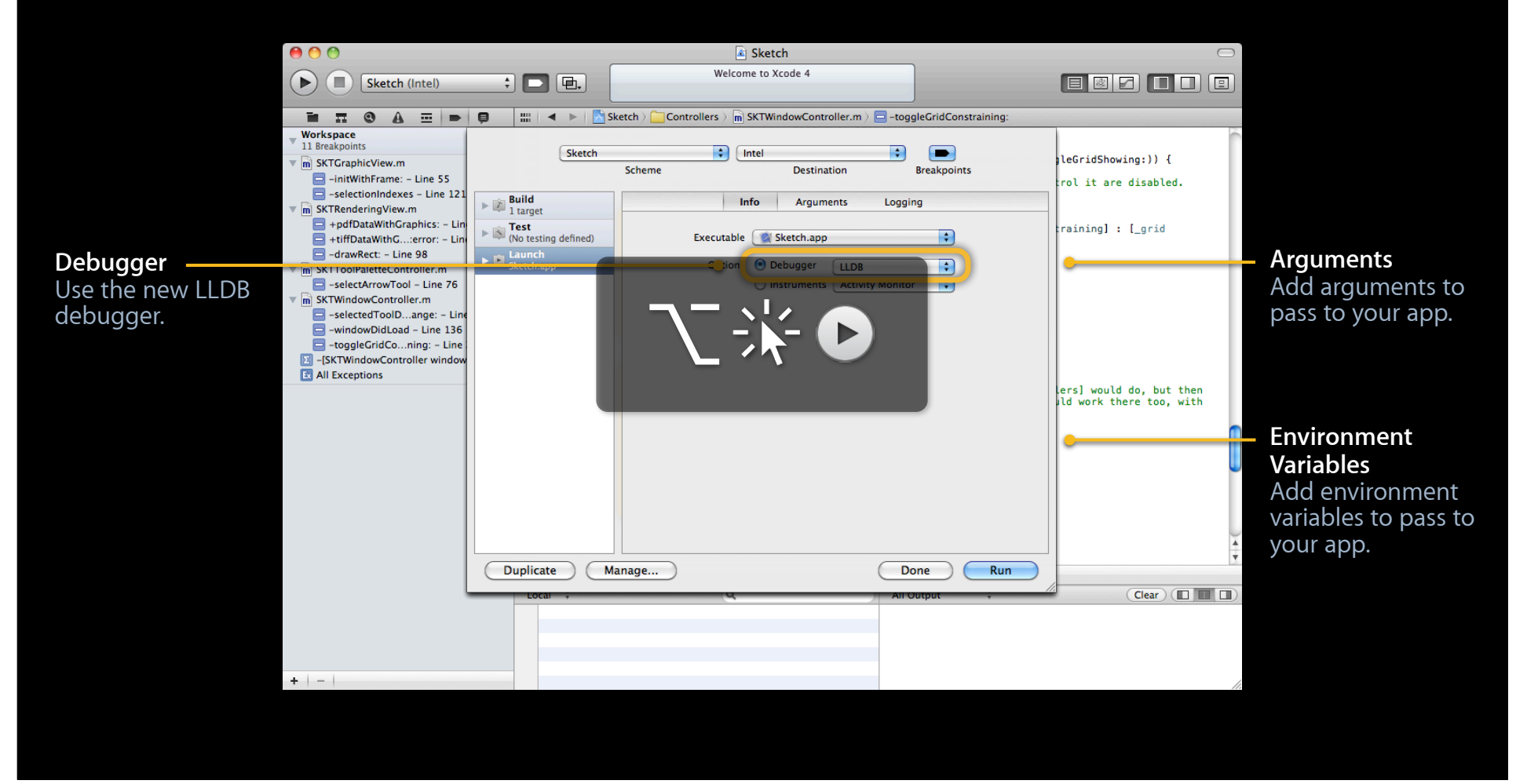

#### **Other Goodies**

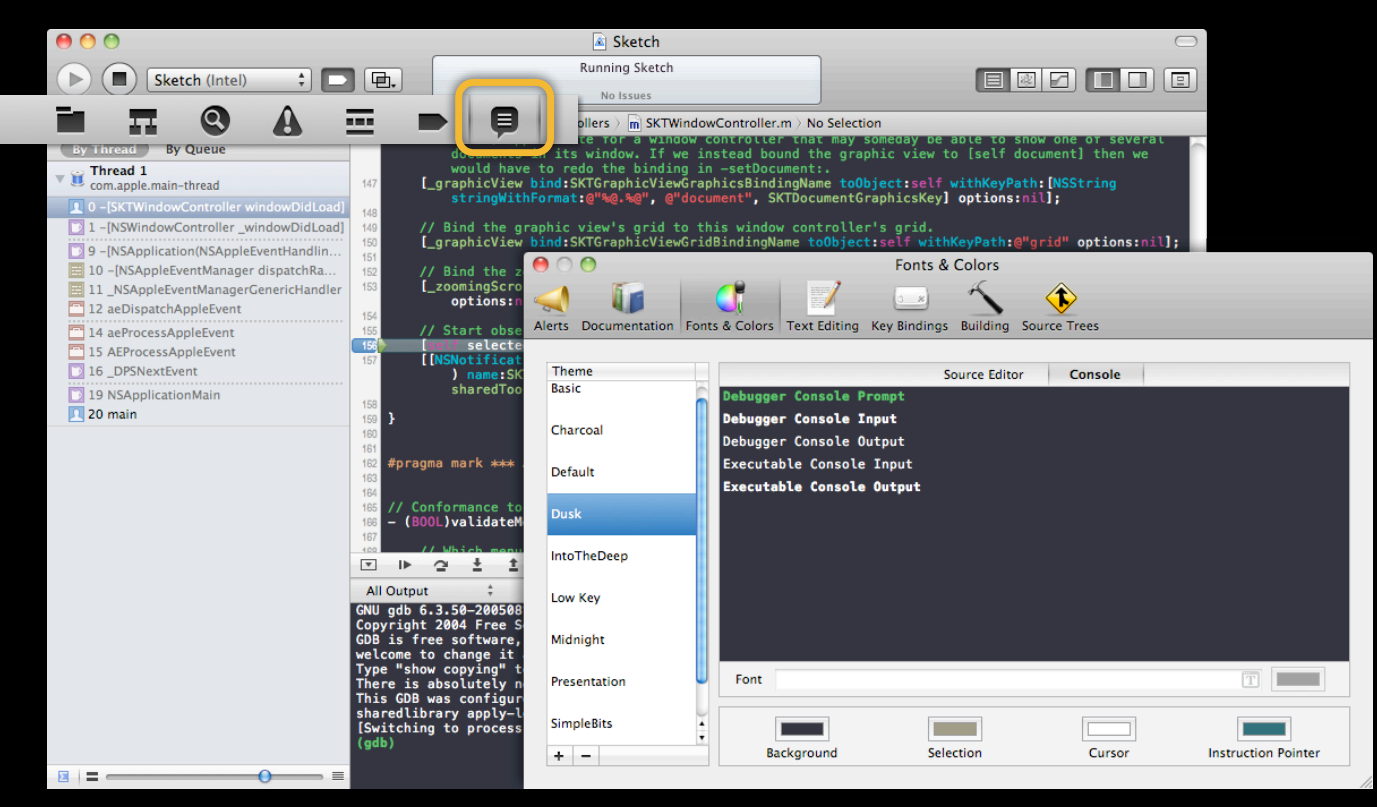

#### **DebuggDe@deptsDgsferences**

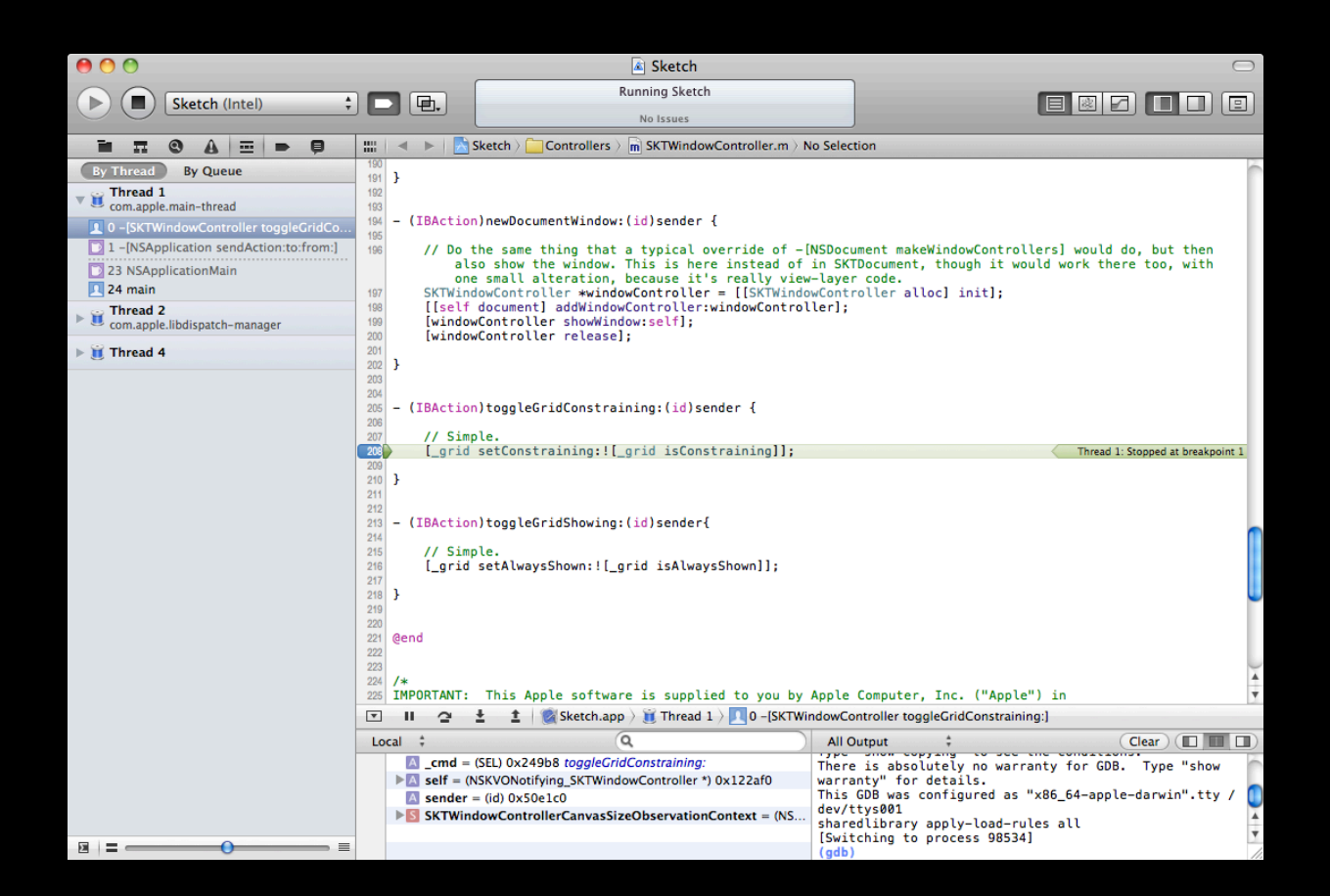

#### https://developer.appleXcordexAwdc/news/monday.html

# **Modular Debugging Infrastructure LLDB**

**Greg Clayton Senior LLDB Engineer** 

 $\mathbf{\hat{d}}$ 

## **LLDB Session Overview**

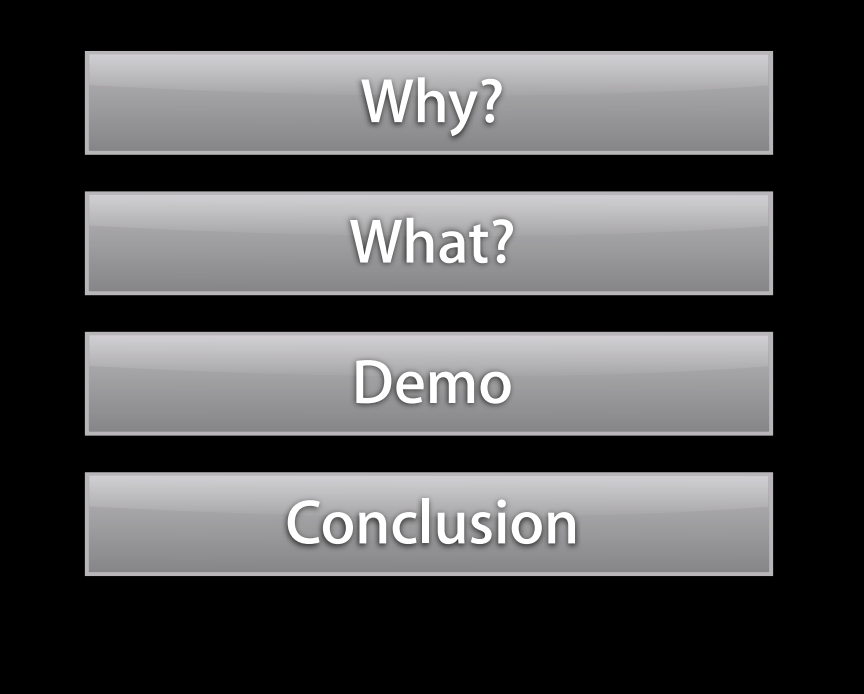

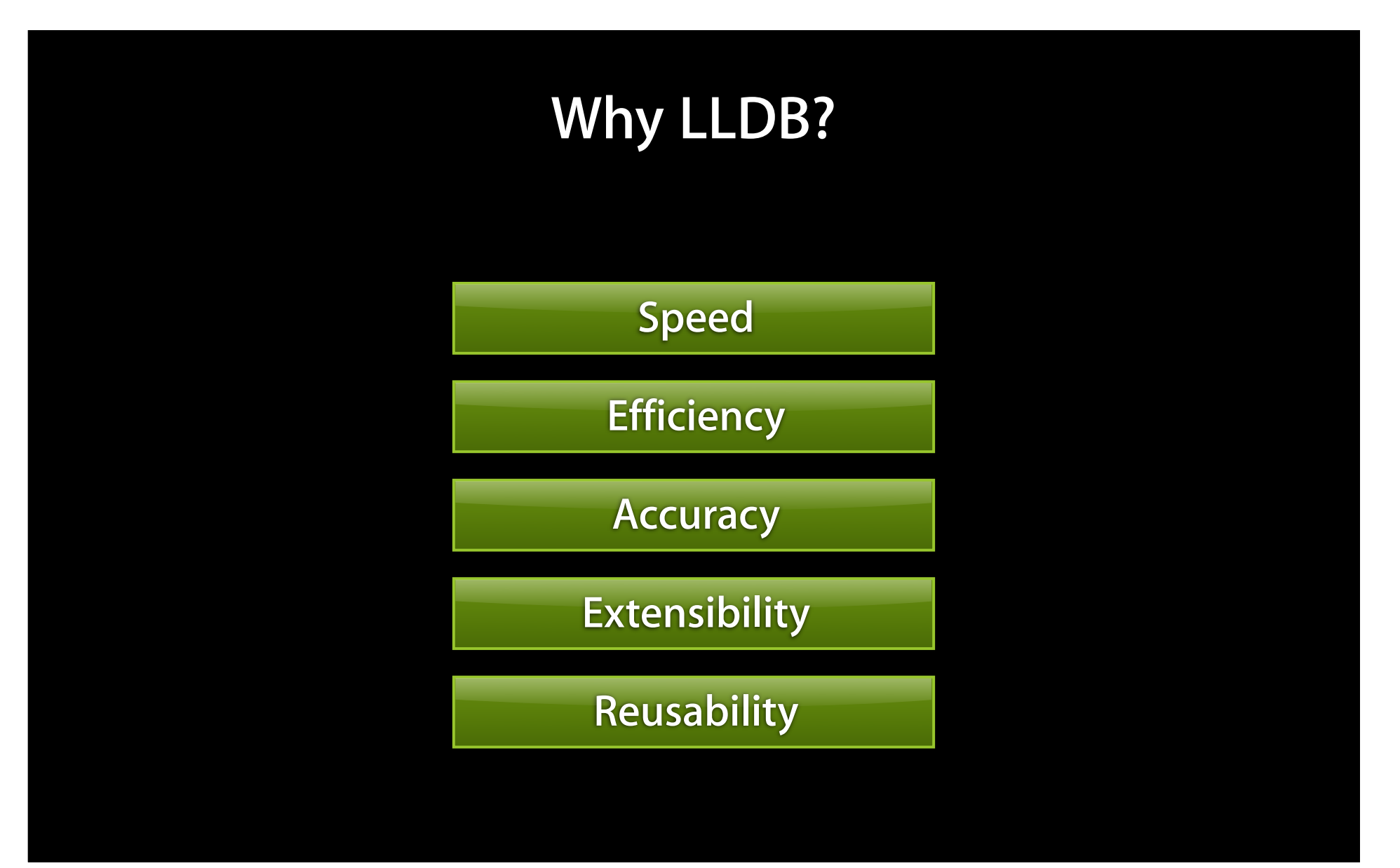

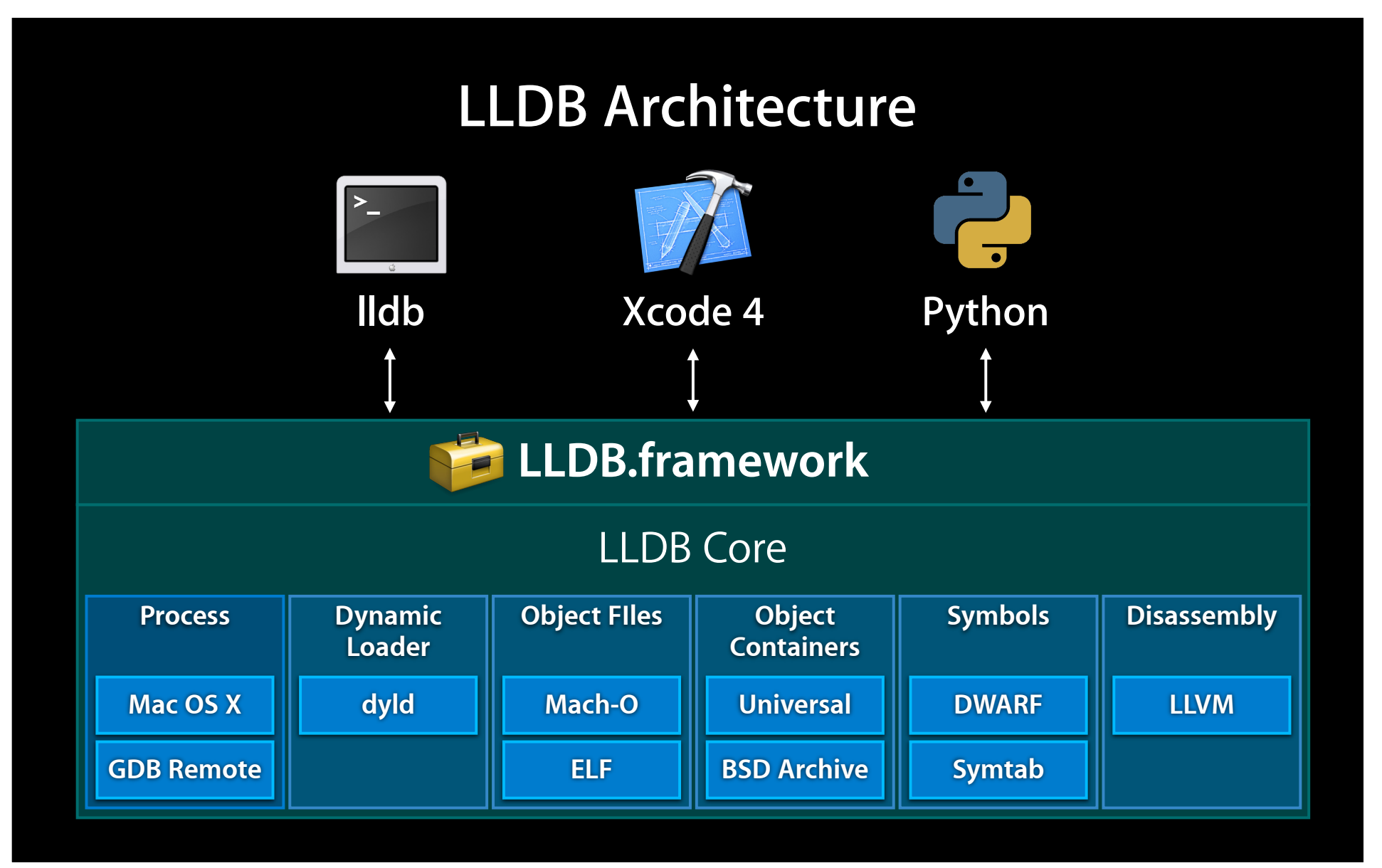

# **Performance**

#### **Speed**

- Information management
- Take advantage of multiple cores

#### **Efficiency**

- Memory footprint
- Smarter object file and symbol parsing
	- Don't ask, don't parse
	- Fine granularity

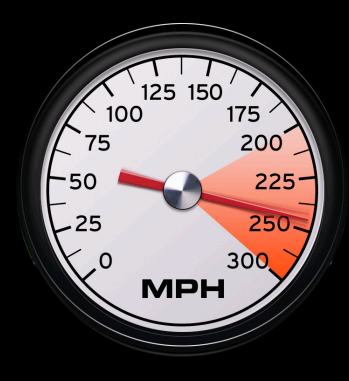

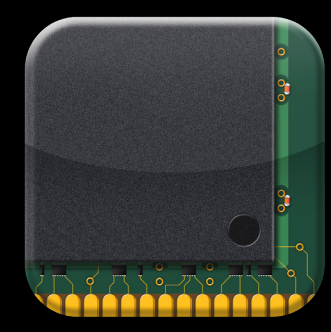

#### **Better at showing multiple threads Multithreaded Debugging**

- Per-thread state
- Per-thread runtime control
	- Suspend and resume
	- Control actions
	- Control actions are stackable

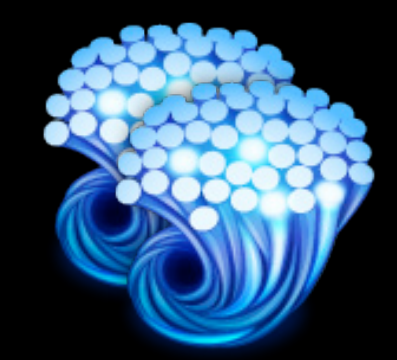

## **Compiler Integration**

- Most debuggers invent data structures
	- Functions
	- Types
	- Variables
- Most debuggers have their own expression parser
- Compilers are better at expression parsing

## **LLVM Integration**

- LLDB uses Clang types
- Improved expression fidelity
- Better language support
- Accurate error reporting
- Get new compiler features for free
- •Just In Time (JIT) compilation

#### **Python support Scriptability**

- Full access to the LLDB API
- **Python access**
- Command line
- Debugger console
- Breakpoint commands

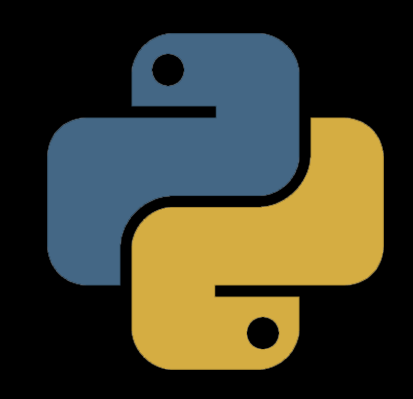

%lddbddb4@MRpODRATHddNeedaAeLmbrary/PrivateFrameworks/ LLDBbfr**amewpb**diResoommandPyddon-script 1 Bhpythyour Python command(s). Type 'DONE' to end. >>> import lldb >

#### **Breakpoint Resolution**

- Breakpoints are specified symbolically
	- File and line
	- Function by name or regular expression
- Breakpoint can resolve to multiple locations
	- Resolution never stops
	- Locations can individually be enable/disabled
- Breakpoint scopes can be controlled
- Limit breakpoint to one or more shared libraries

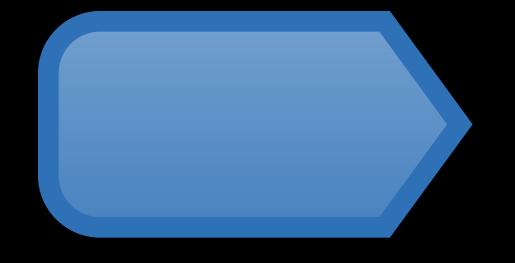

## **Consistent Command Syntax Easy to learn**

- Noun + Verb
- Options
- Autocomplete

#### **Comprehensive help**

- help
- apropos

(lldb) breahpos abreatt set apexmain NeStringe 12

#### **LLDB Command Line Tool**

```
% /Xcode4/usr/bin/lldb
--file /tmp/a.out
(lldb) breakpoint set --name main
Breakpoint created: 1 Breakpoint by name: 'main' 
with 1 location;
(lldb) run
Launching '/tmp/a.out' (x86_64)
Process 29428 Stopped
```
...

# **Demo**

**Sean Callanan**

## **Conclusion**

- Developer preview available with Xcode 4
- lldb comand line debugger
- lldb python module in LLDB.framework
- Open source now
- http://lldb.llvm.org/

## **More Information**

**Documentation** Mac OS X Human Interface Guidelines http://developer.apple.com/ue

**Apple Developer Forums** http://devforums.apple.com

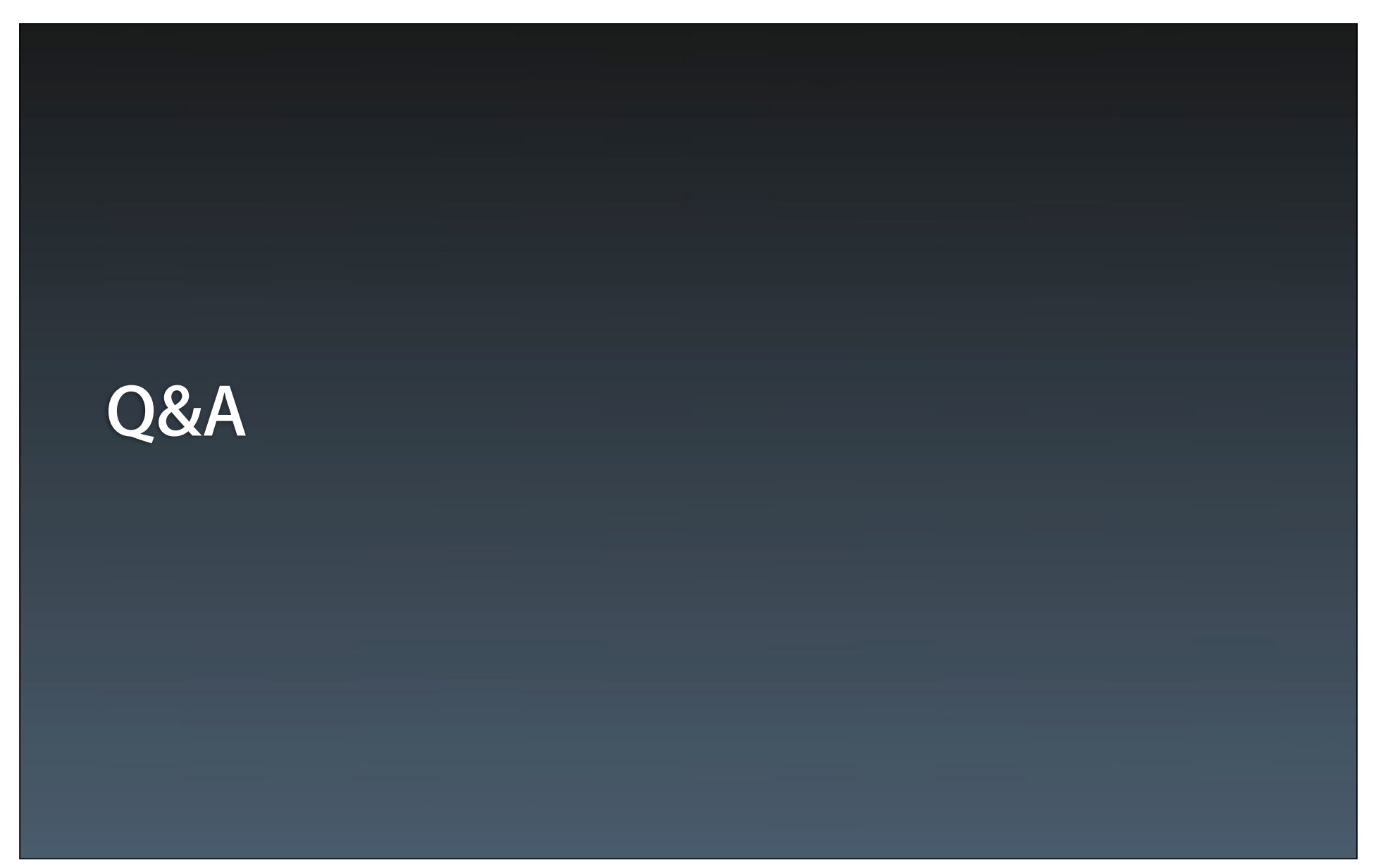

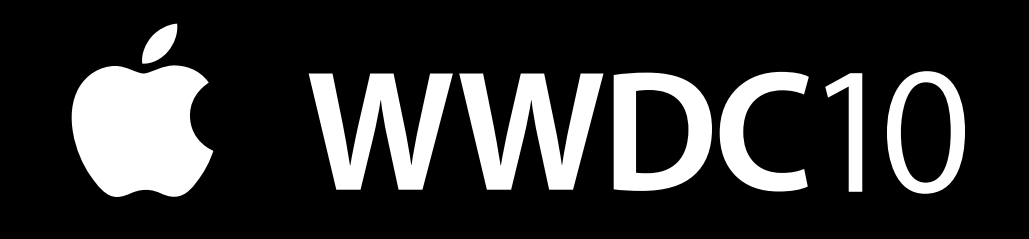

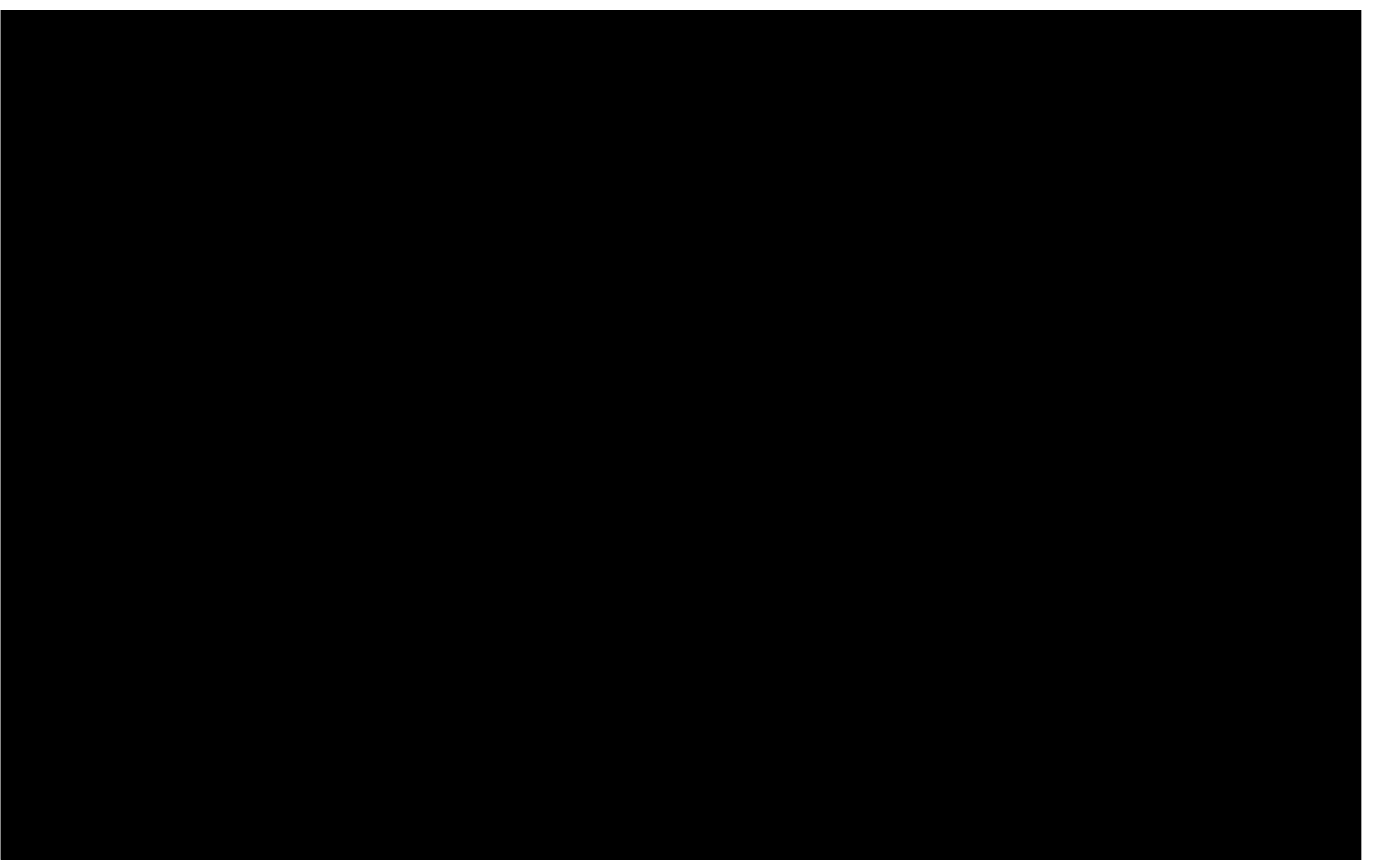